## Gelling Started with ISPIN with your PC

Step 1. Run ISPIN

### Gelting Started with ISPIN with your PC

Step O. Install ISPIN
Step O.1 Download UNZIP SPIN/ISPIN
Step O.2 Install GCC for SPIN
Step O.2.\*. Google it, Ah, MinGW

Step 0.3 Install TCL(Tool Command Language) for SPIN GUI, e.g. ISPIN Step 0.3.\*. Google it, Ah, TCL/TK

. . .

Problems summary:

Deploy a program with a specific dependencies, and the target running environment can be quite different.

# Running ISPIN via a Container method using Docker

Rigorous Methods for Software Engineering

#### Docker

an open-source project that automates the deployment of software applications inside containers by providing an additional layer of abstraction and automation of OS-level virtualization on Linux.

#### In a nutshell

- An open virtualisation platform, containerisation, to set up independent environment for applications.
- Specify library dependency with a script, dockerfile, and build runnable layered image.
- Runs an application as a container via an image.

More lightweight than VM, i.e. multiple containers run on a single OS instance to share OS

level resource.

Extended reading: <u>A nice answer on</u> StackOverflow for Continer VS VM.

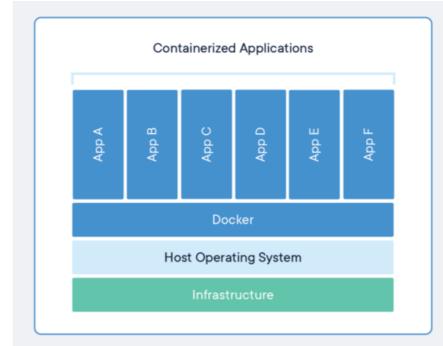

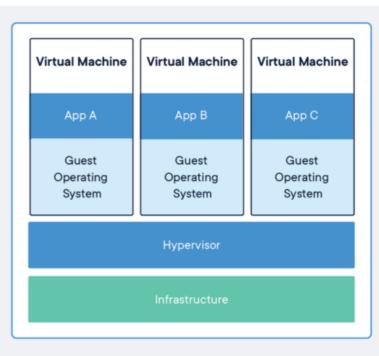

#### Workflow

```
FROM python:3.8
# set a directory for the app
WORKDIR /usr/src/app

# copy all the files to the container
COPY . .
# install dependencies
RUN pip install --no-cache-dir -r requirements.txt
EXPOSE 5000

CMD ["python", "./app.py"]
```

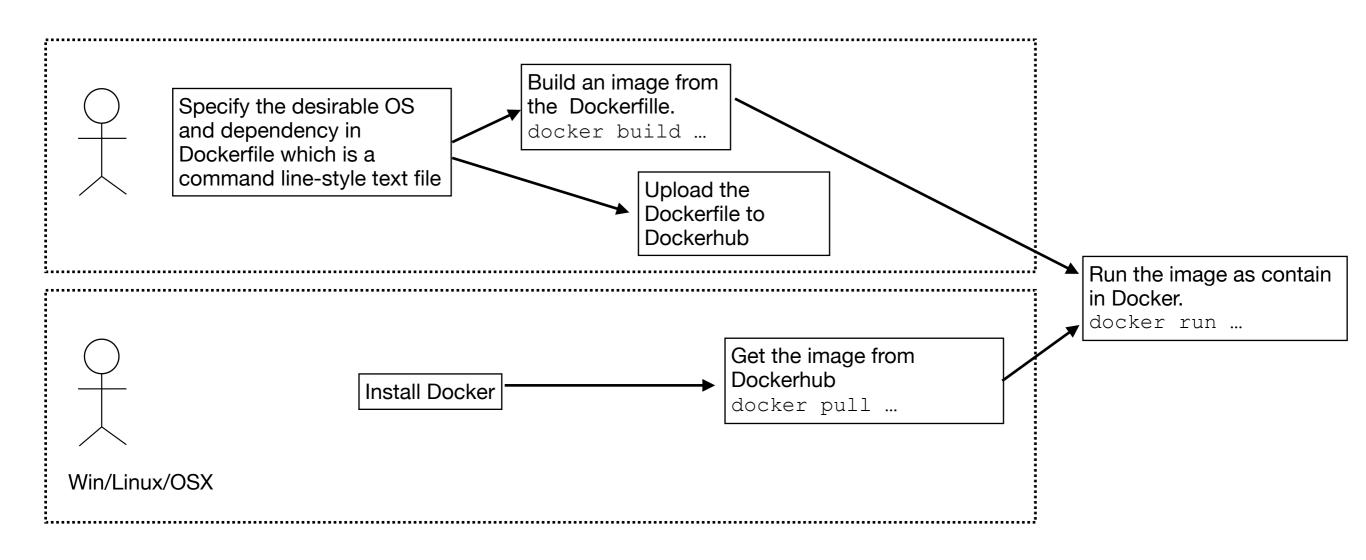

#### Demo